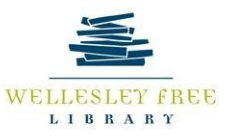

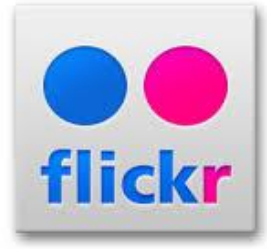

# SHARE AND STORE YOUR PHOTOS WITH FLICKR

**Flickr is a social media and photo storage/management service that allows you to store as well as share up to 1 terabyte (TB) or 1,000 gigabytes (GB) of photos and videos. The social aspect comes with the sharing and exploring of photos as well as discussion opportunities within Groups. Caution: Not for commercial activity except if you enroll in Pro. In the photo description or your profile, you may link to your webpage or blog where you sell photos but not to a shopping cart or price list.** 

**Flickr has recently been purchased by SmugMug, a company that specializes in storytelling through photography. As of now nothing has changed and Flickr will remain a separate entity.**

**By the end of this class, participants will be able to:**

- **1. Upload images or photos.**
- **2. Set up profile and settings (see camera on right top toolbar).**
- **3. Organize using albums, describe and tag photos.**
- **4. Delete photos and change permissions individually and in Batch.**
- **5. Use the Flickr Photo Editor to edit single or multiple photos.**

**What is a tag? Tags are keywords or labels providing search terms on themes or categories that will make the photos easier to locate and organize. This makes searching for photos easier.**

#### **Task 1: UPLOADING IMAGES**

- **1. Sign into your Yahoo account. You currently must have a Yahoo login to use Flickr.**
- **2. Find an image or photo on the web and save it to your computer or device. jpeg, gif and png are accepted. Other uploaded formats will be converted to jpeg.**
- **3. Click the Upload Link on top toolbar.**
- **4. Choose photo(s) to upload.**
- **5. Add descriptions and tags. Check the owner settings for privacy.**
- **6. Upload to Flickr.**
- **7. All public and private photos will be displayed in Photostream under YOU.**
- **8. You can send photos uploaded directly to your blog, Facebook, Twitter, and Tumbler through a custom email.**

### **Other options for uploading:**

- **Mobile web** Access the [mobile version of Flickr](http://m.flickr.com/) from your device's web browser.
- **Email**  [Send photos to Flickr via email.](https://help.yahoo.com/kb/flickr-for-desktop/send-photos-flickr-email-sln15685.html)

**What is an album? Albums are useful in organizing your photographs.**

**Task 2: Creating an Album or batch—There are several ways to create an album.**

- **1. Click on You.**
- **2. Scroll down to Albums or simply find it on the tool bar.**
- **3. Click on Create new album.**
- **4. Add tags and descriptions to photos under Edit Photos.**
- **5. Watch your album in a slideshow.**

**What is a collection? A collection is made up of several albums to give friends and family a true picture of your travel or experience.**

**Task 3: Organize your photos**

**You can organize your photos in Camera Roll by theme (Magic View), date taken, or date uploaded and in Photostream by date taken and type of view (Public View, Private View, Friends and Family, etc.) Under you is the Organize Option. Try both of these to organize your photos.**

**Task 4: Deleting photos—You can delete photos individually or in batches. Try deleting both ways.**

### *Deleting Individual Photos*

- **1. Click on photo to delete**
- 2. Click on edit icon **1** and select delete.
- **3. Confirm delete.**

### *Deleting Multiple Photos.*

**Mouse over You and select Organize OR select Batch. Drag Photos into the batch and select Edit Photos.** 

### *Edit Photos using Flickr Photo Editor*

**You may also edit your photos. This allows you to enhance and frame your photos much as other apps do such as Instagram. Choose a photo in Photostream or Albums and edit it. (Use the edit icon)**

**Task 5: "Albums" is also useful in changing permissions (who can view), adding people, adding tags, and more for multiple photos. Try changing permissions or adding tags to photos you put in Albums/Batch Organizer.**

**New to Flickr: New Customizable "About" Page: Includes a) Showcase (your best photos) and b) Most Popular; New Flickr for Ipad App; Flickr VR app; Equirectangular photos (360 photos projected to flat surface—like world map); can access your Flickr account through Apple TV; Post to Facebook, Twitter, Tumblr, or your blog directly from Flickr.**

## **5/8/2018**